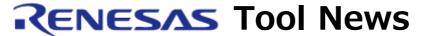

RENESAS TOOL NEWS on December 15, 2006: 061215/tn1

# A Note on Using the E8 Emulator Software V.2.09 Release 00

Please take note of the following problem in using the emulator software for the E8 on-chip debugging emulator:

With using the R8C/Tiny E8 emulator debugger

#### 1. Product and Version Concerned

The E8 emulator software V.2.09 Release 00

### 2. Description

When user programs are downloaded to target MCUs using the R8C/Tiny E8 emulator debugger, which is included in the product, "Communication Timeout Errors" may arise.

#### 3. Conditions

This problem arises if the following conditions are all satisfied:

(1) The R8C/Tiny E8 emulator debugger V.2.05.00, which is included in the product concerned is used.

To see the version number of your emulator debugger, perform the following steps:

- (a) In the High-performance Embedded Workshop, open the Tool menu and select the Administration command. The Administration dialog box appears, showing you the Registered Components list box.
- (b) Read the version number of the component "R8C E8 SYSTEM" in the Debugger Components folder, which is displayed in the above list box. The version number of the product concerned is "2.05.00".
- (2) Any of the following MCUs in the R8C/Tiny series is targeted:

- R5F21206, R5F21207, and R5F21208 MCUs; R8C/20 group
- R5F21216, R5F21217, and R5F21218 MCUs; R8C/21 group
- R5F21226, R5F21227, and R5F21228 MCUs; R8C/22 group
- R5F21236, R5F21237, and R5F21238 MCUs; R8C/23 group
- R5F21244, R5F21245, R5F21246, R5F21247, and R5F21248 MCUs; R8C/24 group
- R5F21254, R5F21255, R5F21256, R5F21257, and R5F21258 MCUs;
  R8C/25 group
- R5F21262, R5F21264, R5F21265, and R5F21266 MCUs; R8C/26 group
- R5F21272, R5F21274, R5F21275, and R5F21276 MCUs; R8C/27 group
- R5F21282 and R5F21284 MCUs; R8C/28 group
- R5F21292 and R5F21294 MCUs; R8C/29 group
- (3) The E8 emulator is connected to the PC using a hub based on USB 2.0 standards. Depending on PCs, the problem may occurs if no hub is used.

#### 4. Workarounds

When you are using a hub based on USB 2.0 standards, remove the hub to connect the E8 directly to the PC.

If the problem is still not resolved, replace your emulator software with the previous version, V.2.08 Release 00.

## 5. Schedule of Fixing the Problem

We are releasing the problem-fixed version of the product before long.

#### [Disclaimer]

The past news contents have been based on information at the time of publication. Now changed or invalid information may be included. The URLs in the Tool News also may be subject to change or become invalid without prior notice.

© 2010-2016 Renesas Electronics Corporation. All rights reserved.